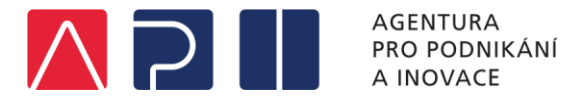

### **Monitoring projektu**

**v OP PIK**

1/2021 Agentura pro podnikání a inovace

### **Přehled zpráv u projektu v OP PIK**

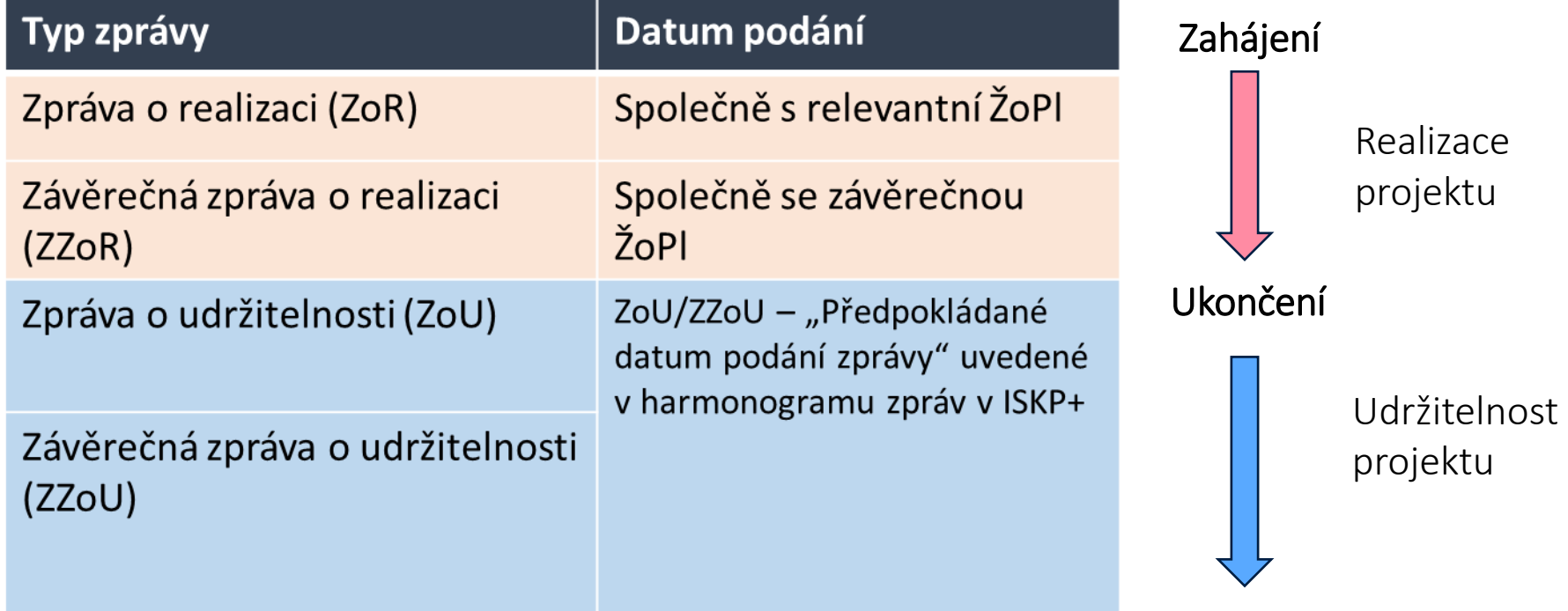

Zpráva je vypořádaná, když je na straně CSSF převedena do stavu "Schválena ze strany  $\underline{\text{KO}}$  z obsahové kvality".

V realizaci projektu existoval ještě jeden typ zpráv a to "Informace o pokroku". Povinnost podávat tuto zprávu byla dne 1.8.2018 zrušena, a tím také odstraněna příjemcům z kalendáře zpráv.

## **Zprávy podávané v realizaci projektu**

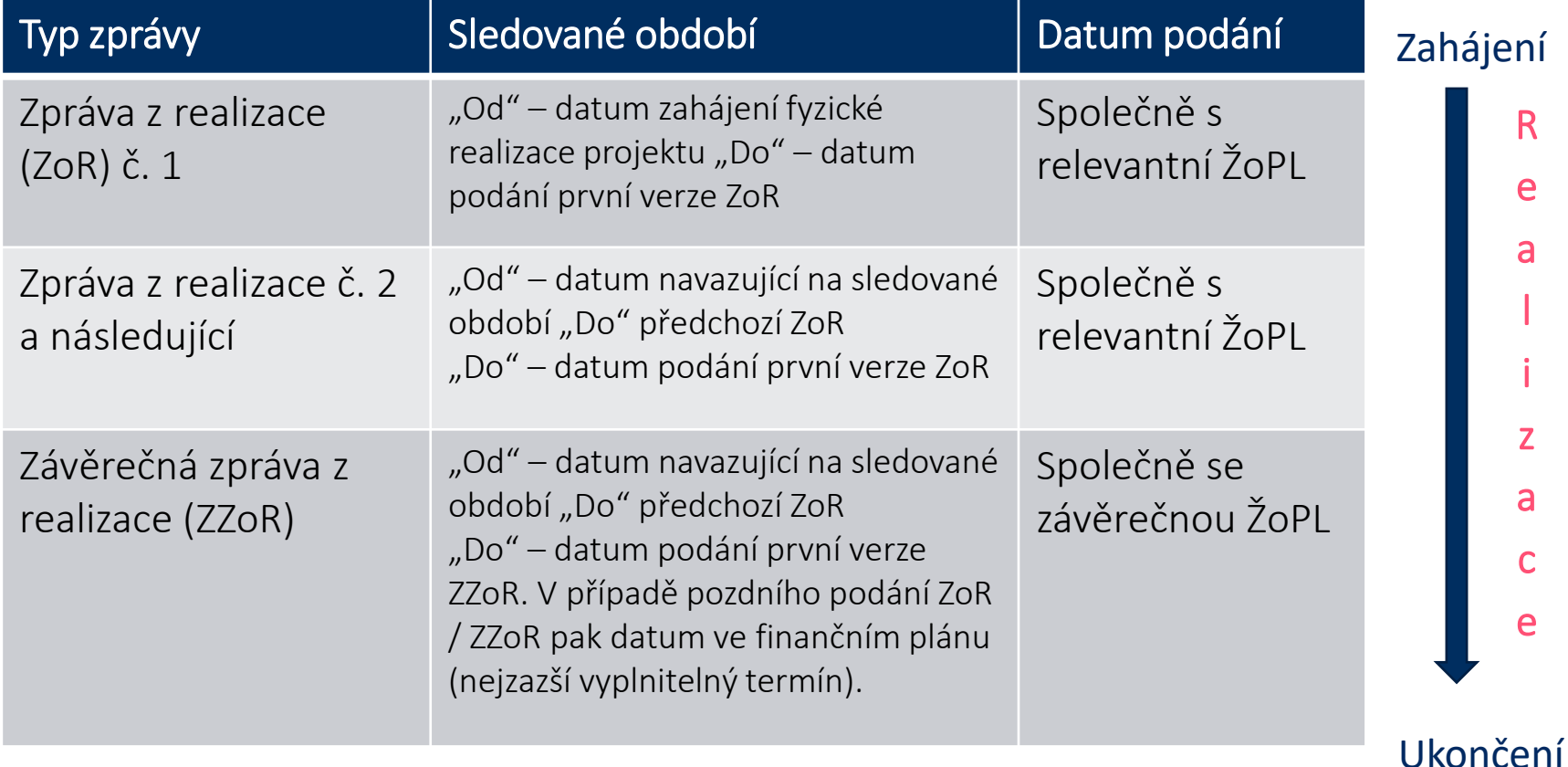

Sledované období "do" musí být nižší nebo rovno předpokládanému datu podání zprávy. V případě, že nelze **sledované období nastavit dle zmíněných podmínek je vhodné kontaktovat Vašeho PM a zkonzultovat zahájení změnového řízení na aktualizaci záložky Finanční plán projektu.**

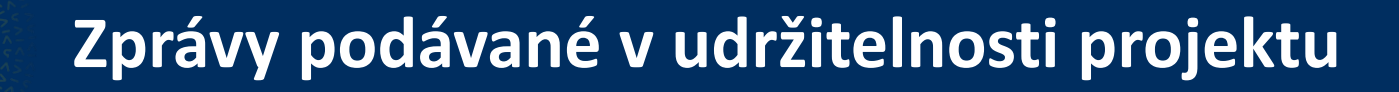

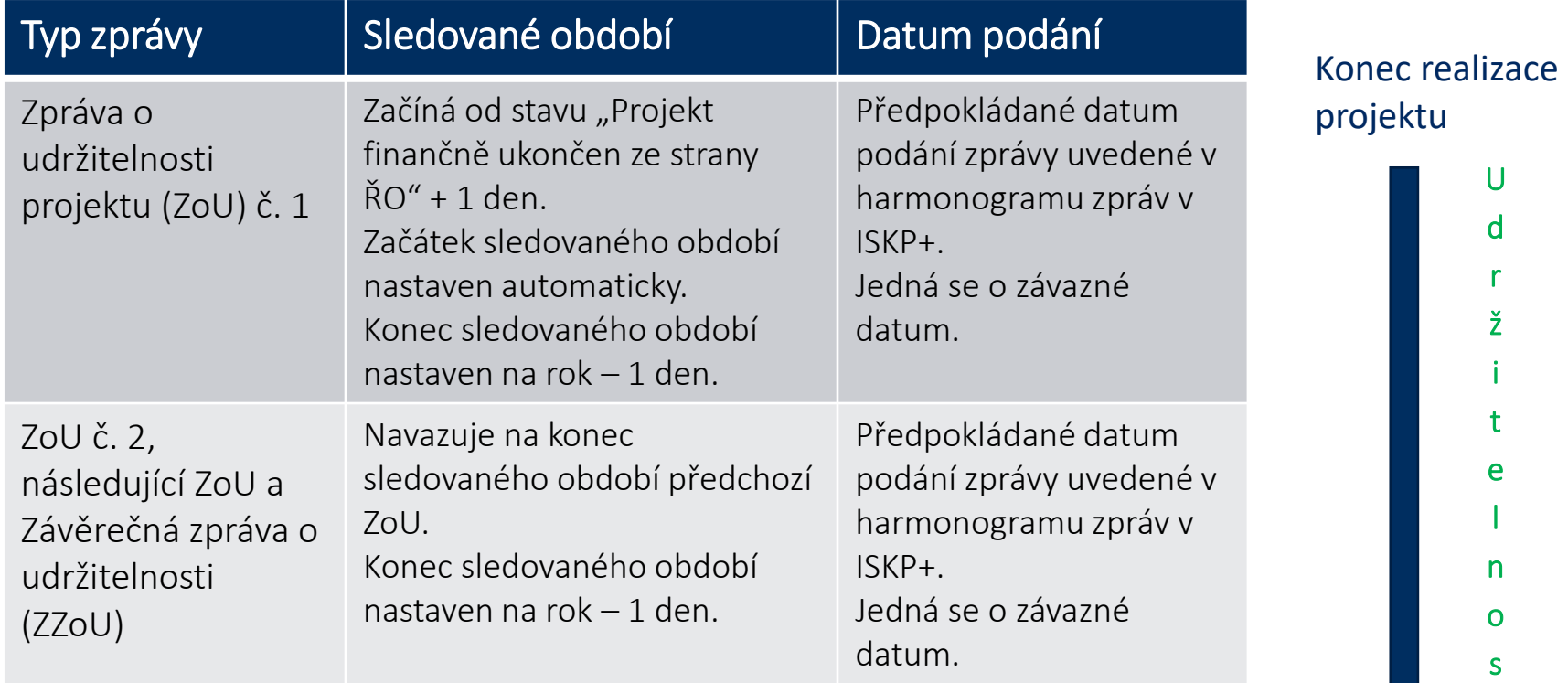

Konec sledovaného období je neměnné a neshoduje se s datem podání ZoU! Sledované období ZoU je vždy rok – 1 den.

Konec udržitelnosti

t

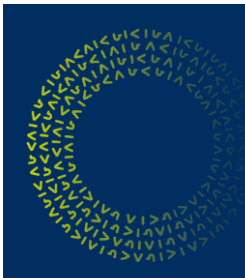

### **Příklad monitoringu projektu**

#### Datum registrace žádosti (vznik ZV): 1.10.2015

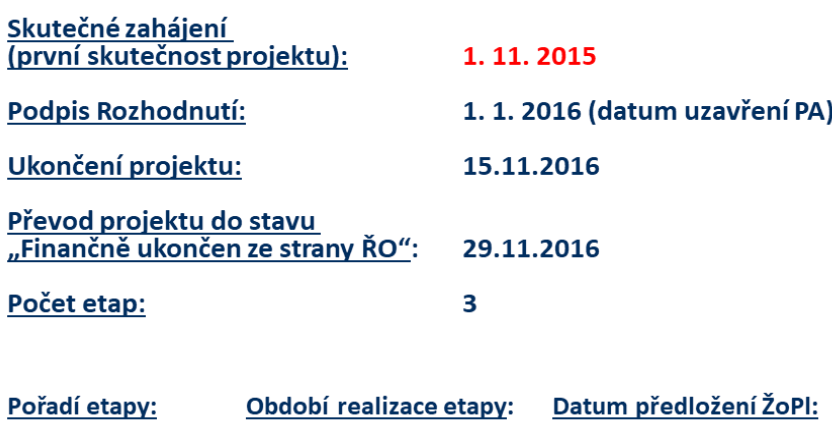

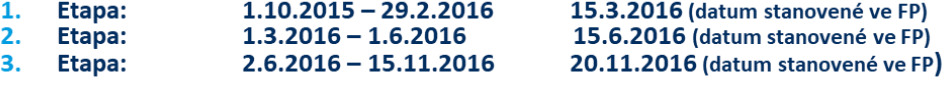

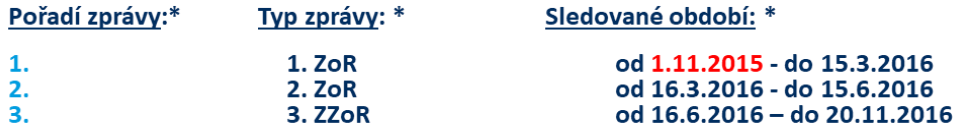

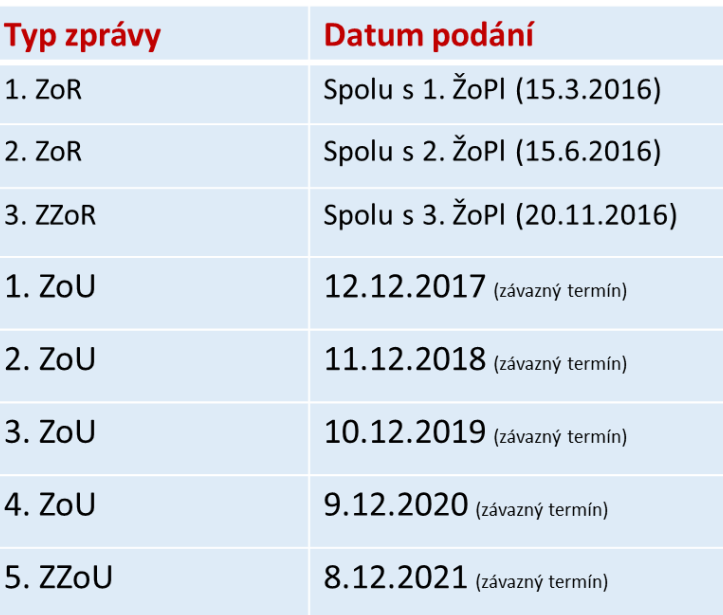

\* Na příkladu uvedeny pouze zprávy v období REALIZACE projektu

Naprostá většina projektů má dobu udržitelnosti 5 let – podávají 4 ZoU + 1 ZZoU. PA – Právní akt, ZV – způsobilé výdaje projektu, FP – finanční plán projektu, ŽoPl – žádost o platbu

### **Vytvoření a editace ZoR/ZoU v ISKP – vstupní podmínky**

- Uživatel se přihlásí do ISKP14+ jako žadatel, za kterého chce ZoR/ZoU podávat.
- Uživatel je přihlášen v systému v roli umožňující generování záznamů v rámci ZoR/ZoU.
- Uživatel zvolí projekt, na kterém chce vyplňovat ZoR/ZoU.
- **·** Vybraný projekt musí být ve stavu Projekt s právním aktem o poskytnutí / převodu podpory popř. Projekt ve fyzické realizaci/ Projekt v plné (fyzické i finanční) realizaci
- **·** Vybraný projekt musí mít, ze strany poskytovatele dotace vygenerovaný, harmonogram podávaných zpráv – musí existovat záložka ,,Zprávy o realizaci" (viz. násl. snímek)
- V případě ZoR musí být příslušná žádost o platbu (ŽoPl) ve stavu Podepsána až poté systém umožní podpis a podání ZoR ke schválení = v ten moment dojde i k automatickému podání příslušné ŽoPl. Nelze podat ke kontrole ŽoPL bez ZoR a naopak.
- \* Uživatelské role: Editor, Správce přístupů, Zástupce správce přístupů, Signatář, Čtenář

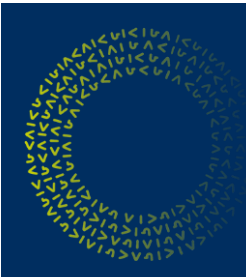

Příjemce vybere v levém menu záložku *Zprávy o realizaci.*

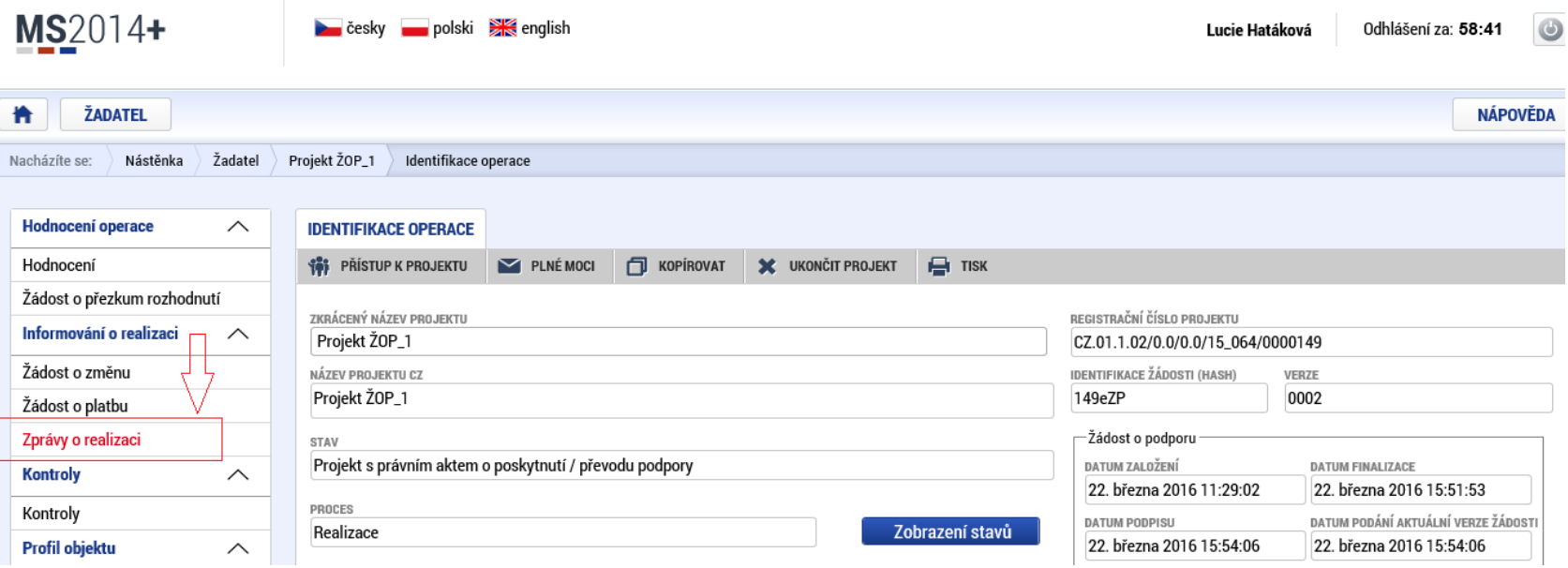

Zprávy podávané v období udržitelnosti (ZoU a ZZoU) budou příjemci vygenerovány až po přechodu projektu do stavu ,,Finančně ukončen ze strany ŘO".

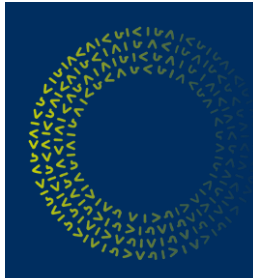

Po stisknutí záložky *Zprávy z realizace* se zobrazí zprávy, které již příjemce administroval tzn. jsou ve stavu rozpracována, finalizována, schválena ŘO. Pokud se jedná o první zprávu projektu, bude záložka prázdná viz. snímek.

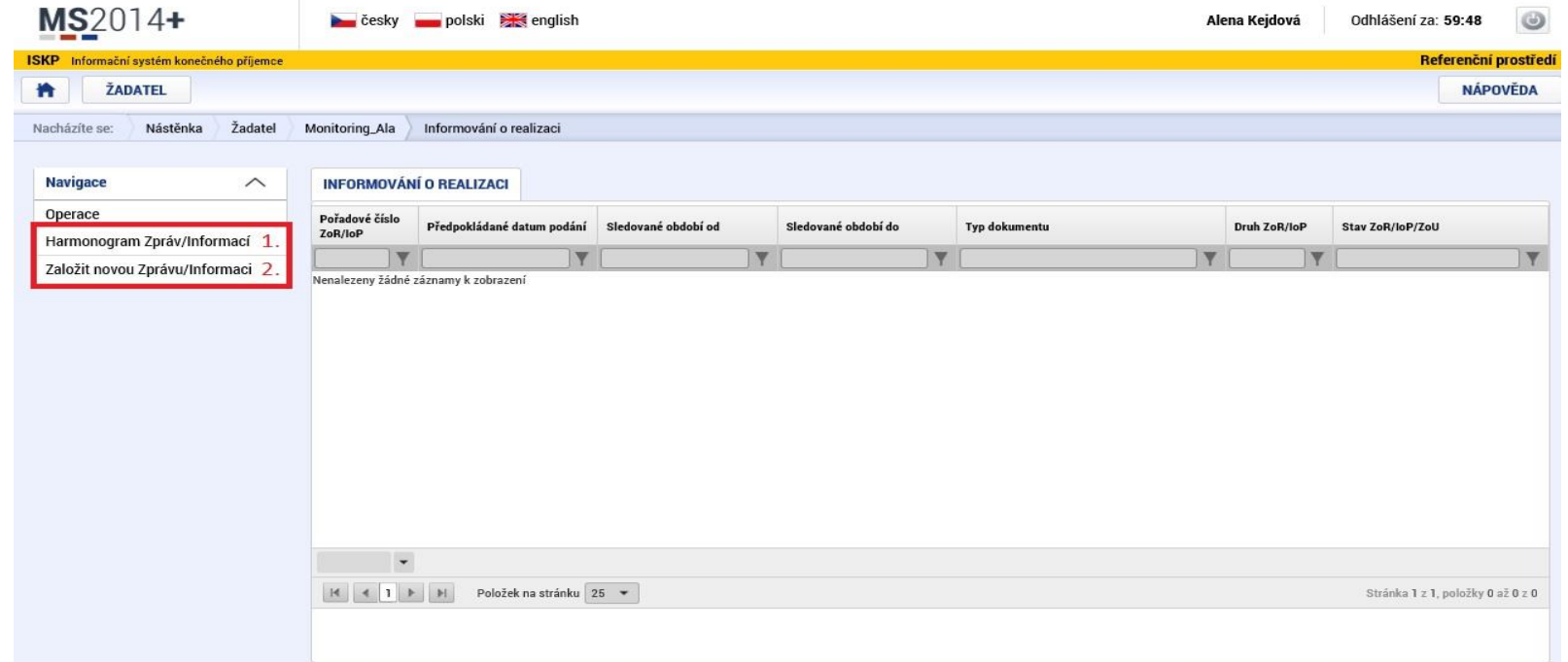

POZOR – pokud je u daného projektu větší množství zpráv, je možné, že harmonogram bude rozdělen na více stránkách. Pro vygenerování nové zprávy je nutné použít záložku níže: *Založit novou Zprávu/Informaci.*

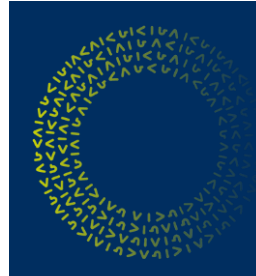

Pro přehled všech zpráv projektu příjemce stiskne tlačítko *Harmonogram Zpráv/Informací (1.)*. Pro vytvoření nové zprávy příjemce stiskne tlačítko *Založit novou Zprávu/Informaci (2.).* Obsah zprávy se zobrazí po kliknutí na konkrétní zprávu.

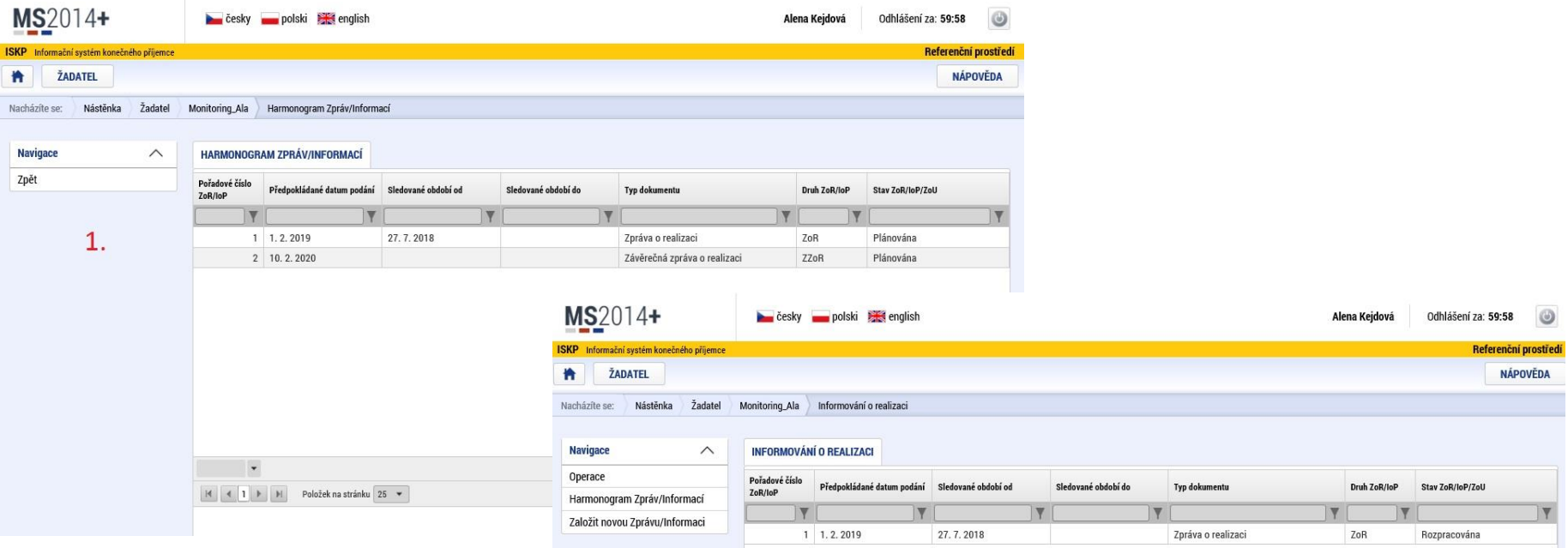

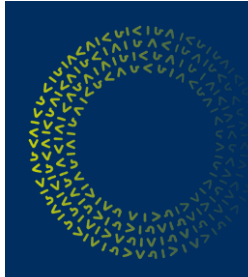

Po vstupu do založené zprávy se příslušná zpráva otevře a zobrazí se editovatelné záložky v levém menu, do kterých žadatel postupně vyplňuje aktuální údaje.

U první podané ZoR (u jednoetapového projektu pouze ZZoR) se bude shodovat datum "sledované období od" se "skutečným datem zahájení"

U ZoU / ZZoU sledované období přednastaveno dle přechodu ze stavu "Finančně ukončen ze strany ŘO" a od tohoto data se odvíjí i sledované Období u následujících zpráv

Po každé úpravě zprávy vždy stisknout tlačítko Uložit.

Konkrétně prezentováno na zprávě typu ZOR

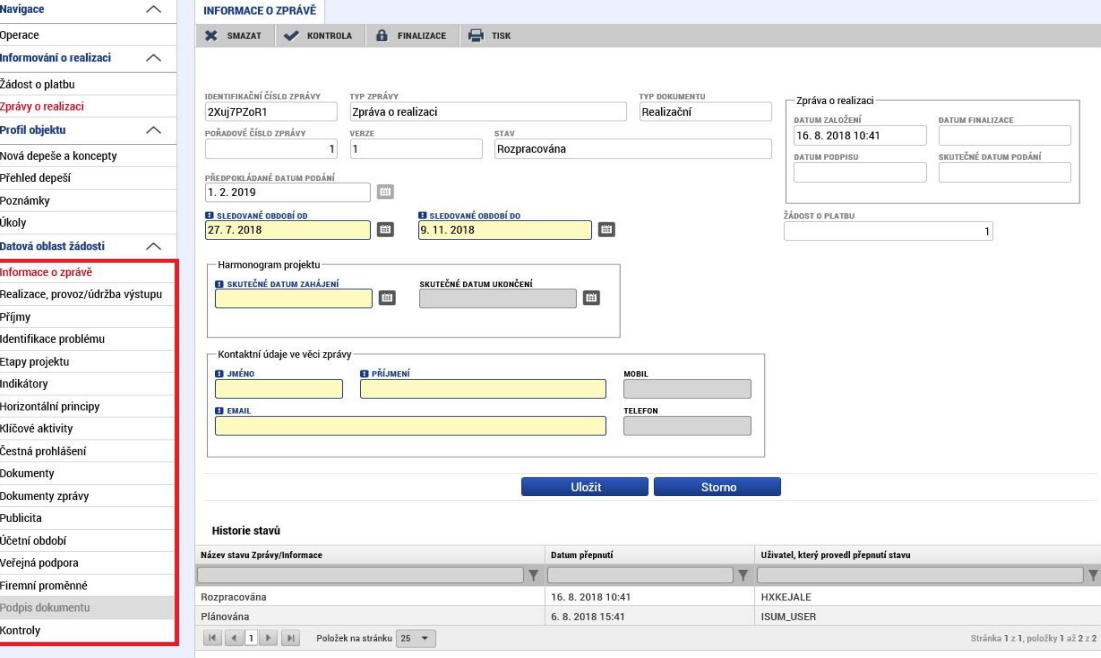

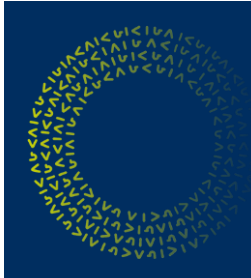

Záložka Realizace, provoz / údržba výstupu *(v ZoU se tato záložka nazývá "Plnění udržitelnosti")*  zde příjemce informuje o zajištění provozu/údržby projektu, o pokroku a celkovém stavu projektu.

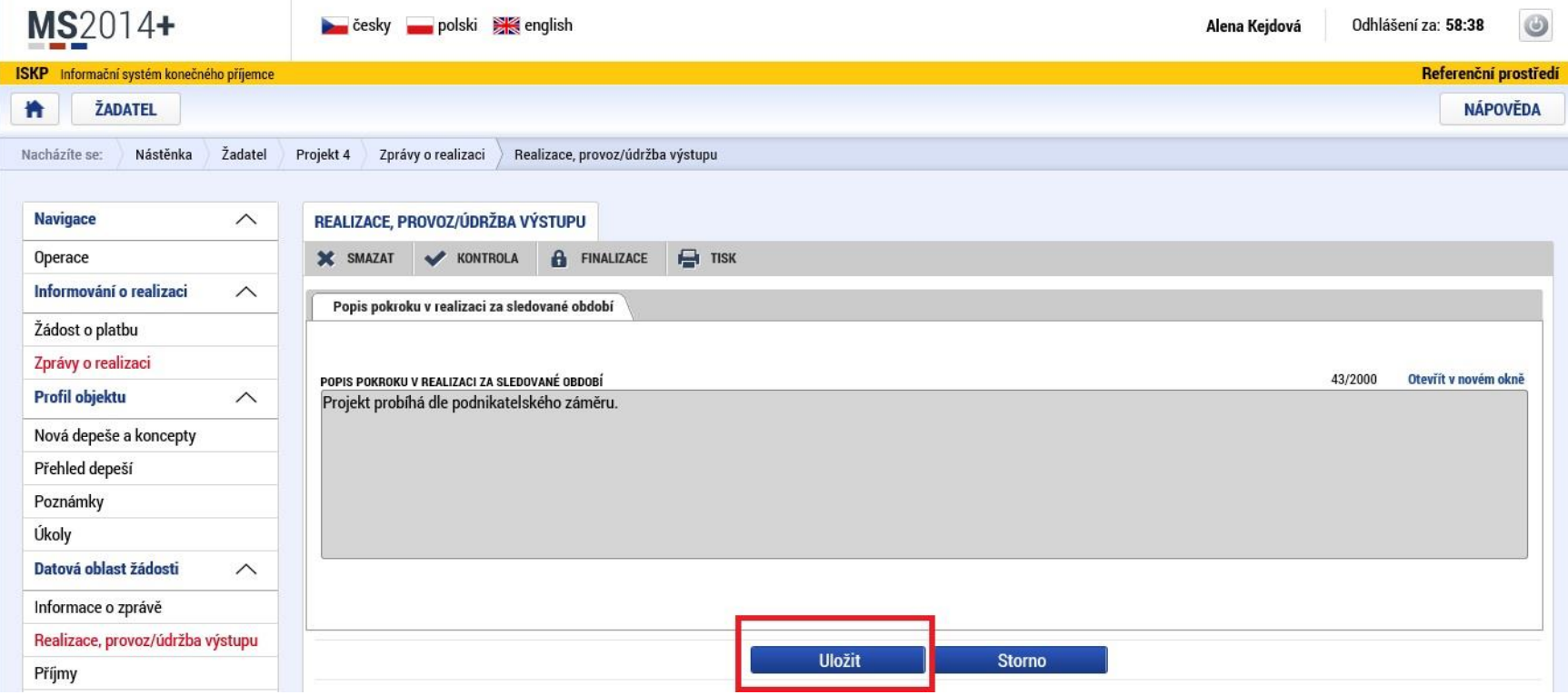

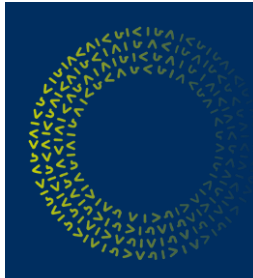

Záložka *Příjmy* je pro projekty OPPIK nerelevantní a nevyplňuje se. Je nutné uvést křížek v checkboxu Proveden přepočet v modulu CBA.

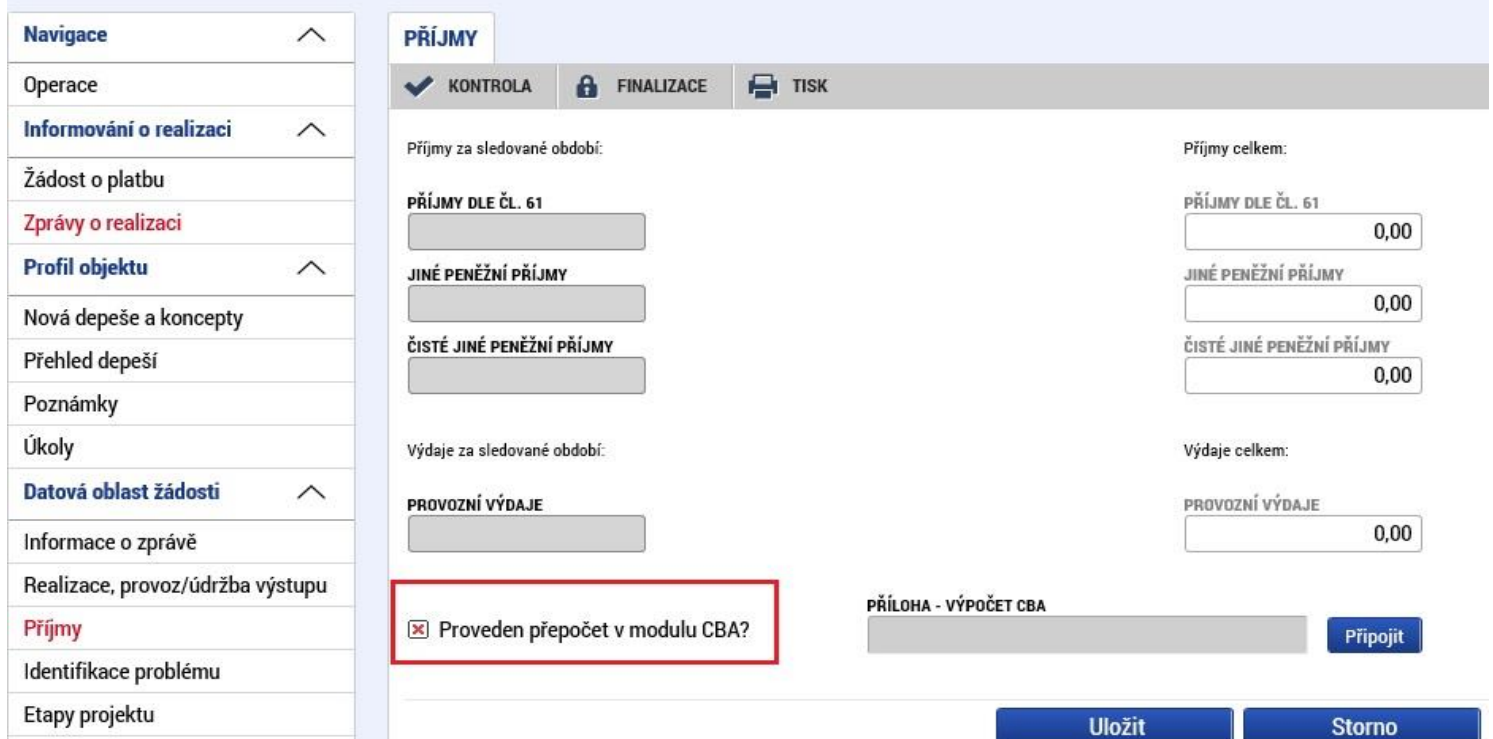

Některé projekty dle definice budou vytvářet příjmy dle čl.61 a bude jim poměrná část způsobilých výdajů pokrácena v žopl. Do zpráv se tato skutečnost vykazovat nebude.

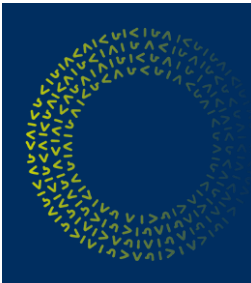

Nepovinná záložka *Identifikace problému* slouží k popisu případného problému a ke sdělení jeho řešení.

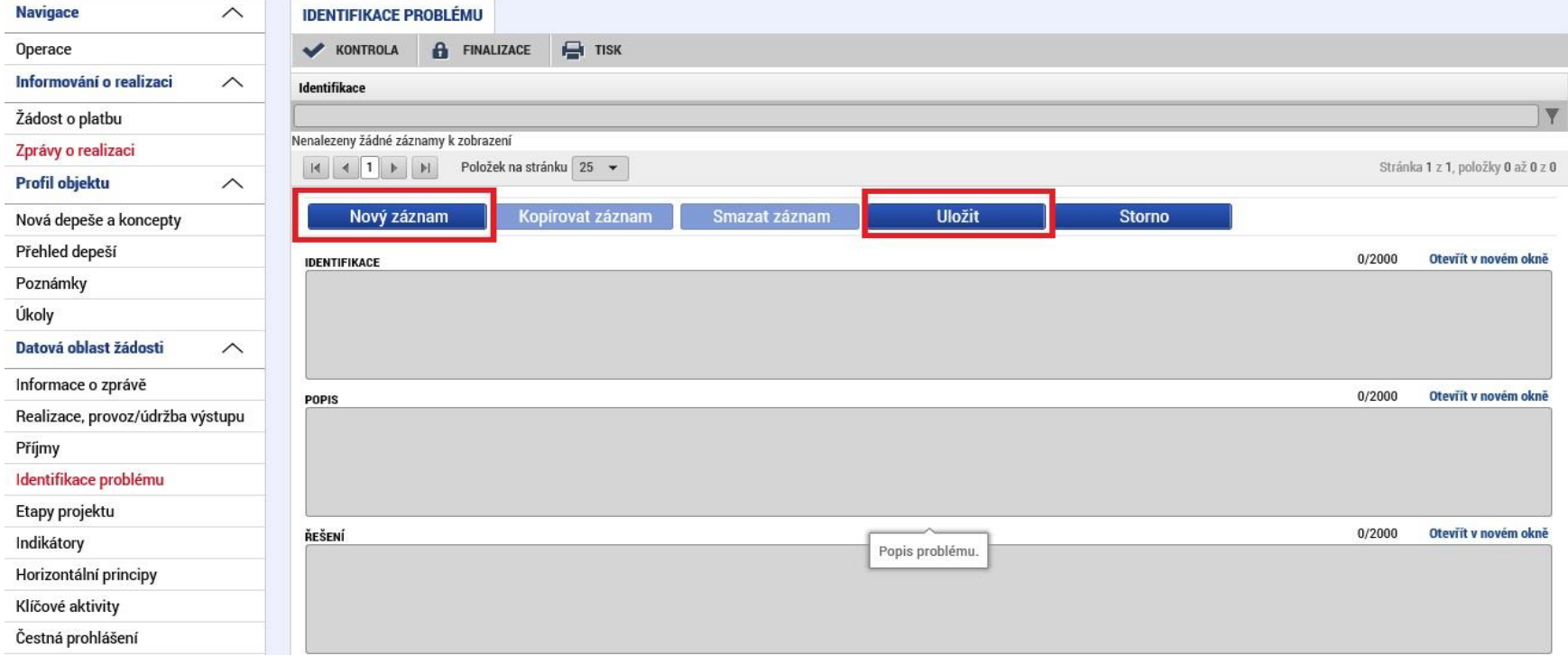

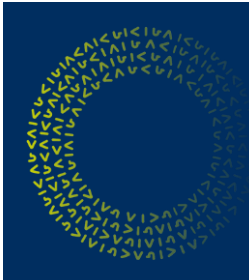

*V rámci obrazovky Etapy projektu jsou vykazována skutečná data zahájení a ukončení realizace etap* 

*v rámci projektu.*

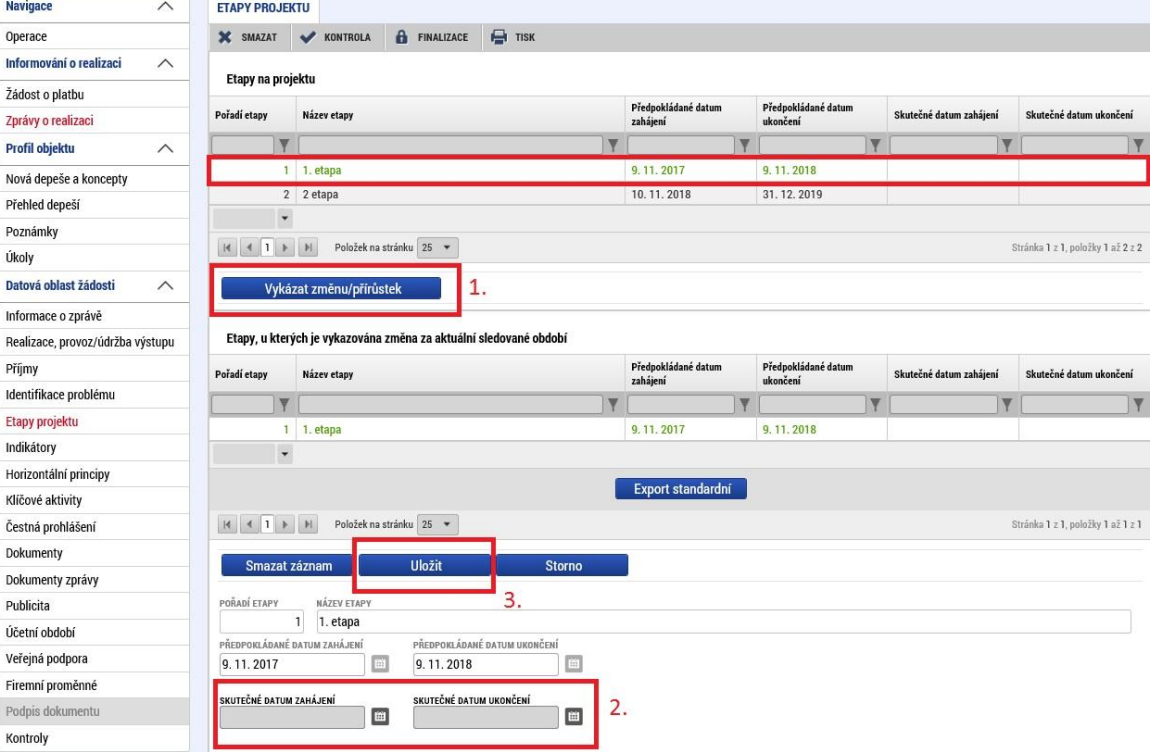

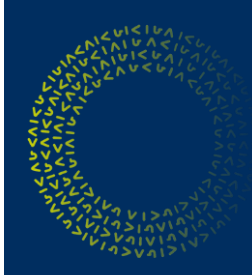

V rámci záložky *Indikátory* jsou příjemcem vykazovány skutečně dosažené přírůstky/úbytky. Všechny indikátory by měly být okomentovány.

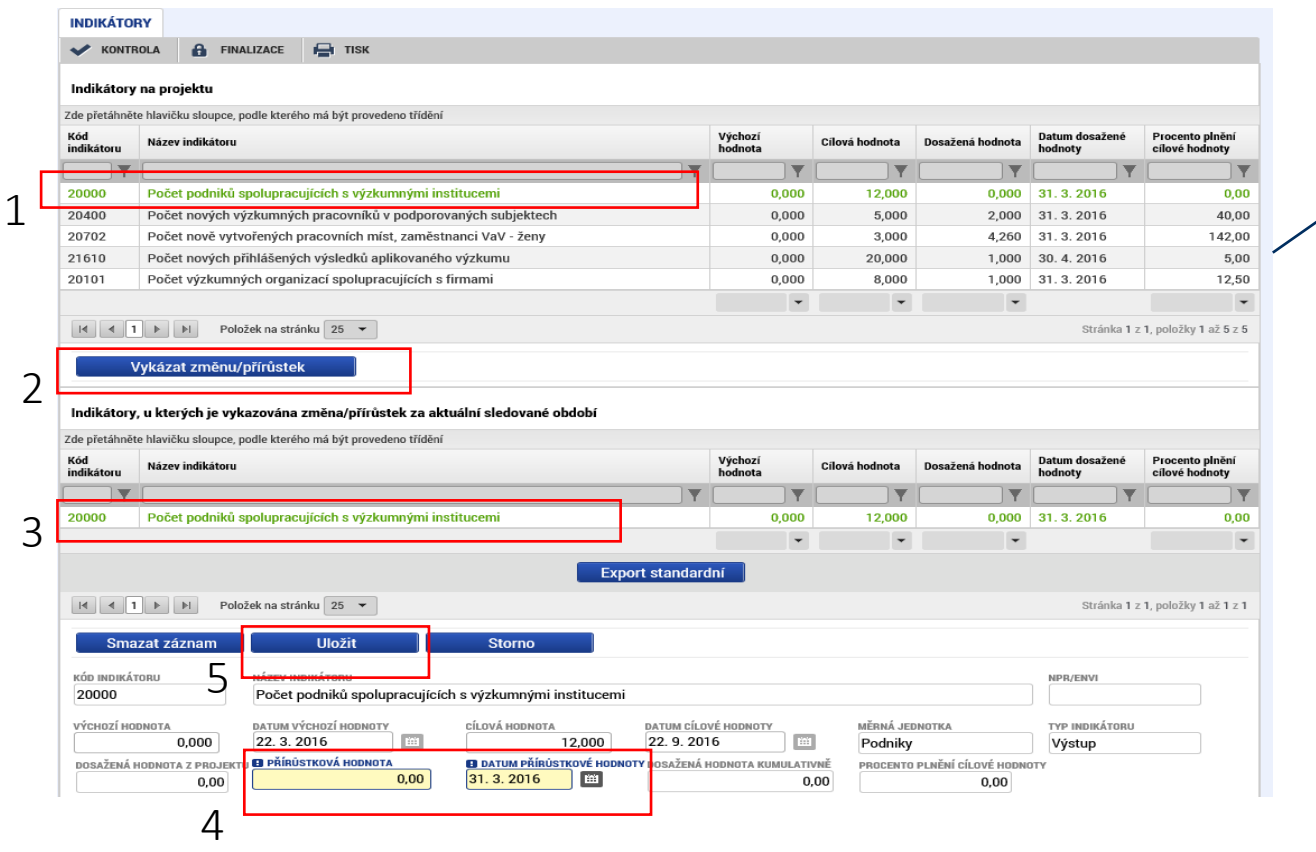

Je nutné vykázat všechny indikátory nastavené na projektu.

#### Pokračování obrazovky *Indikátory*

Systém hodnoty automaticky kumuluje vzhledem k hodnotám, které byly vyplněny v předchozích zprávách. Tato hodnota se zobrazuje poskytovateli dotace jako dosažená. U většiny indikátorů je však kumulace nežádoucí. Je proto nutné do žlutého pole "Přírůstková hodnota" uvést takovou hodnotu (v případě záporného přírůstku dojde k odečtení), aby se požadovaná resp. výsledná hodnota daného indikátoru propsala do bílého pole Dosažená hodnota kumulativně.

To, co se zobrazí v bílém poli dosažená hodnota kumulativně se objeví jako dosažená hodnota při kontrole na straně API.

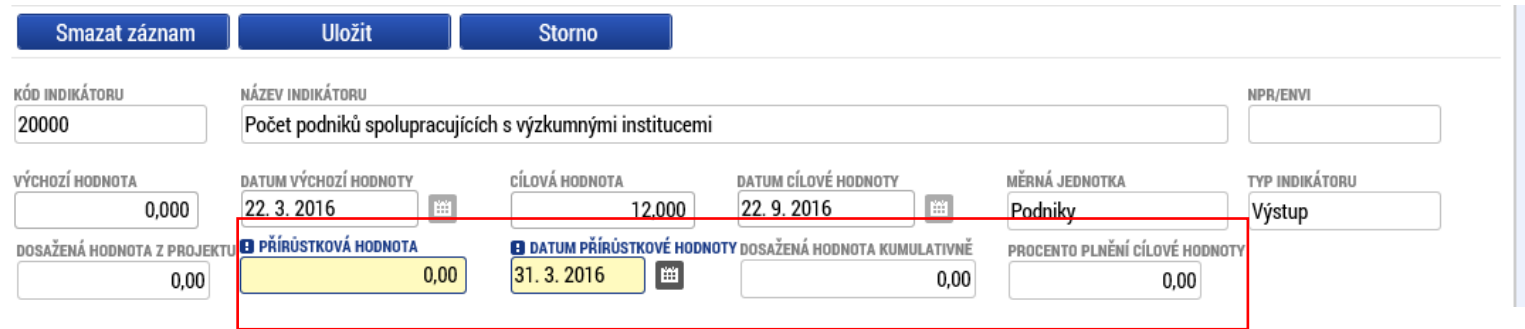

Pokud se hodnota daného indikátoru nemění oproti předešlé zprávě resp. oproti již dosažené hodnotě, žadatel vykáže přírůstkovou hodnotu 0.

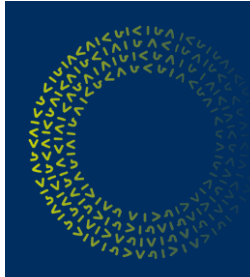

Pokračování obrazovky *Indikátory* – na této záložce jsou zobrazené i platné definice k relevantním indikátorům a možnost okomentovat každý z indikátorů.

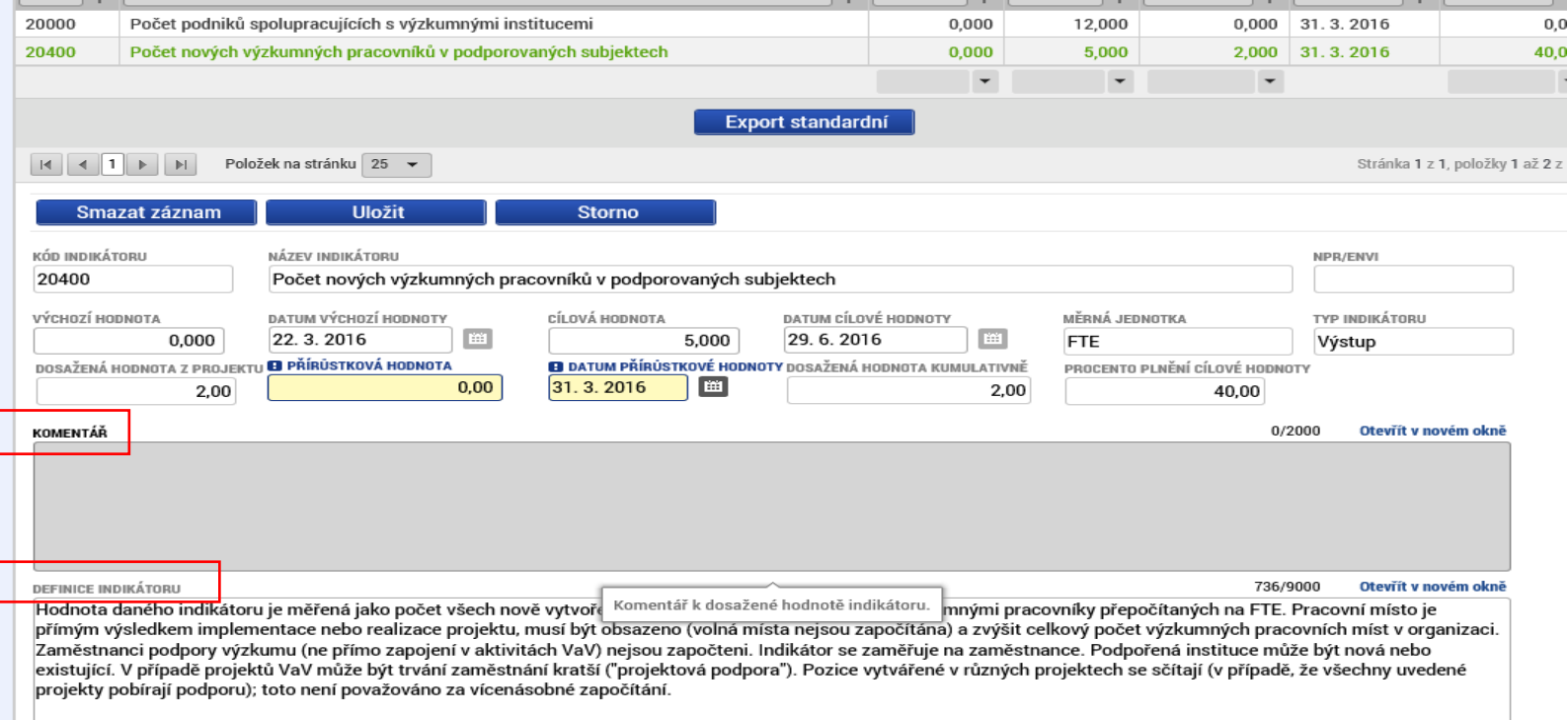

Definice k indikátoru se zobrazí až po ,,přesunutí" daného indikátoru z horního seznamu do spodního seznamu– tedy až po stisknutí tlačítka *Vykázat změnu/přírůstek.* Zároveň je nutné na daný indikátor v tomto dolním seznamu kliknout (viz. č. 3) na dřívějším snímku.

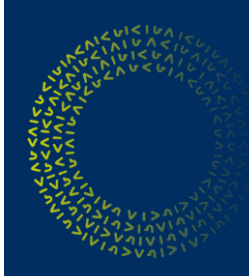

Záložka *Horizontální principy* je relevantní jen pro projekty, které na žádosti o podporu uvedly pozitivní vliv na horizontální principy příp. cíleně zaměřený.

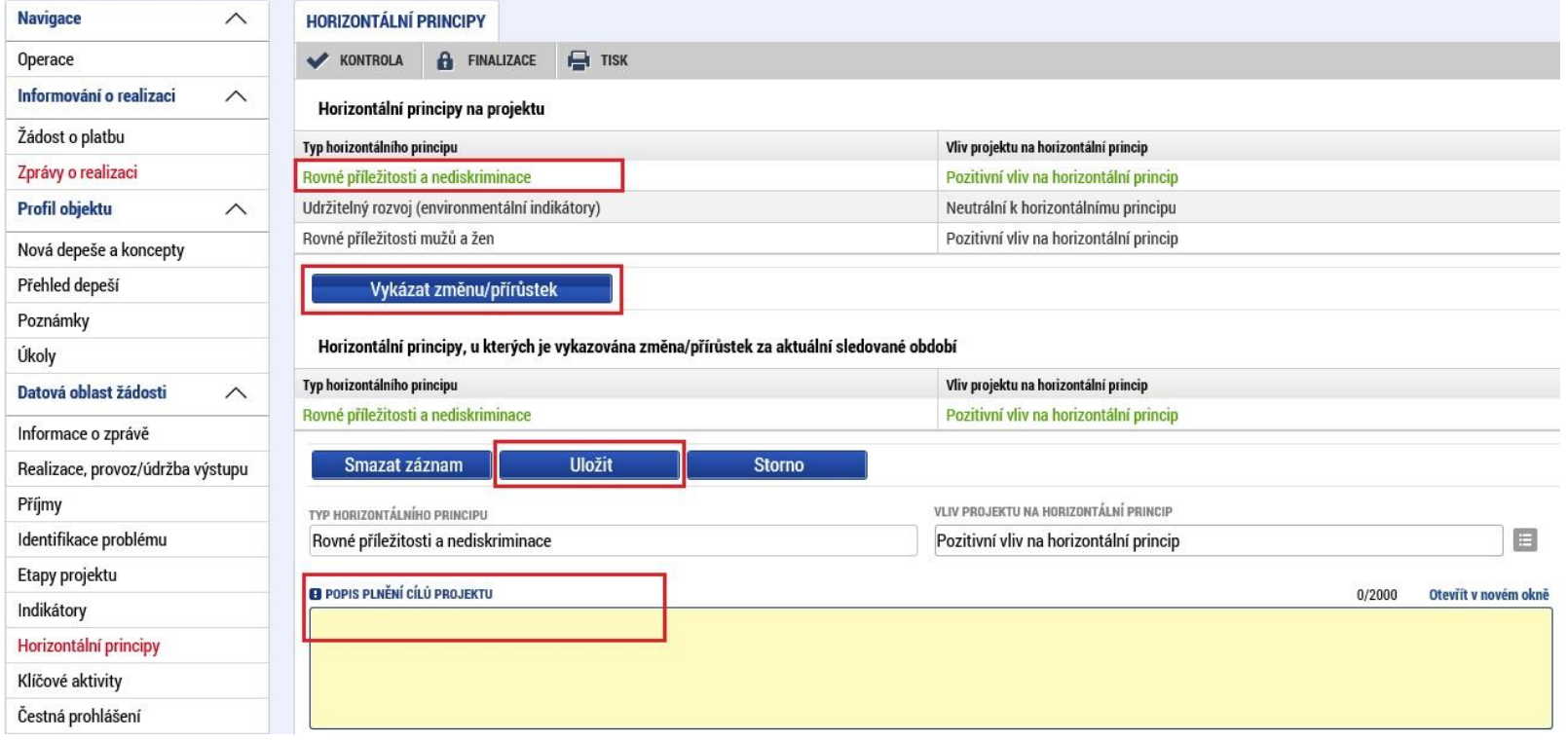

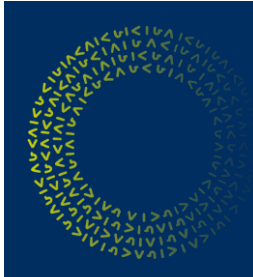

Záložka *Klíčové aktivity* je vyplňována dle skutečnosti, která byla uvedena v Žádosti o podporu – liší se podle daného programu/projektu a příjemce zde uvádí slovní komentář týkající se pokroku v realizaci dané klíčové aktivity. Pro většinu programů není tato záložka relevantní.

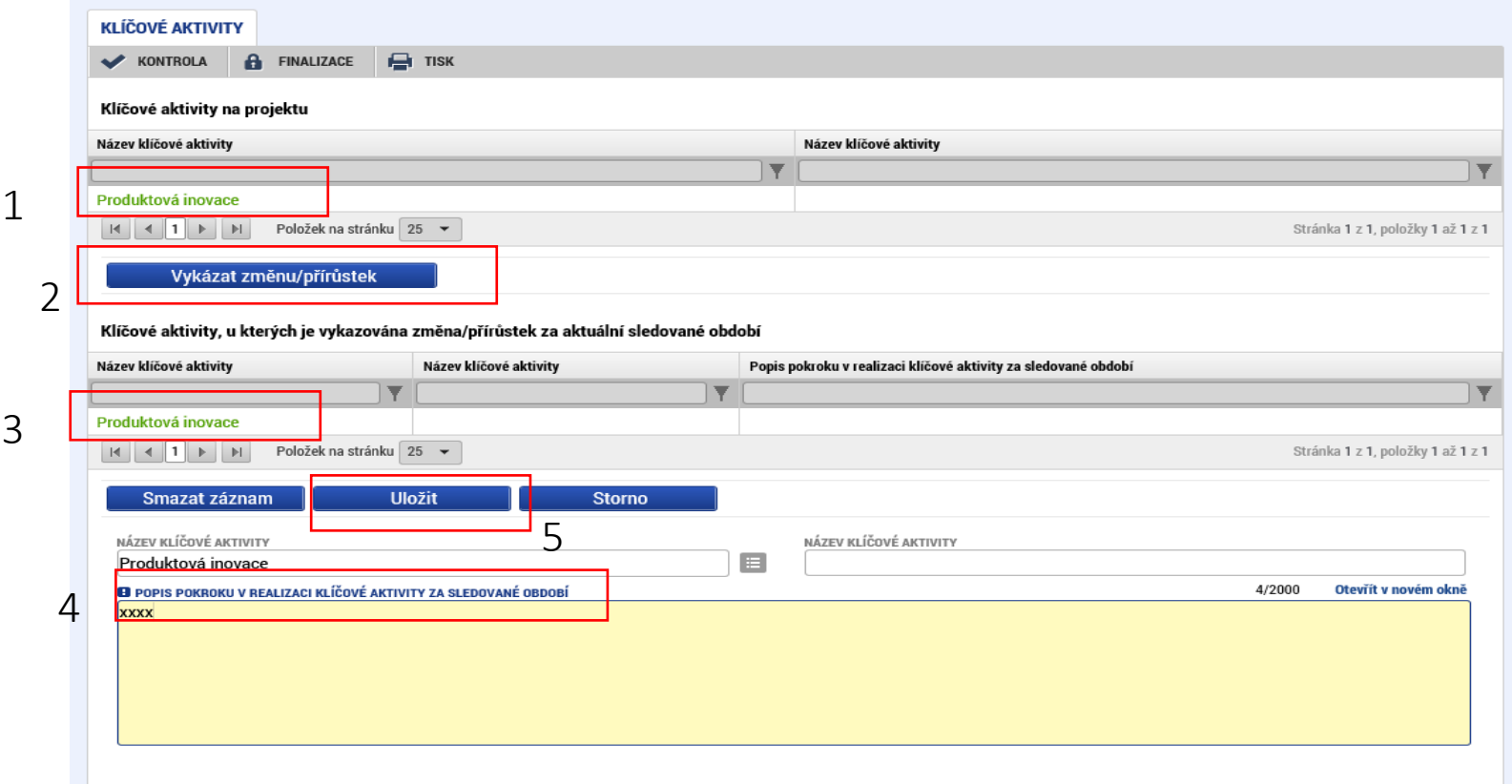

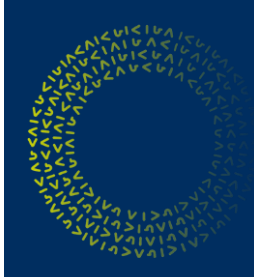

Na záložce *Čestná prohlášení* příjemce označí, že s čestným prohlášením souhlasí.

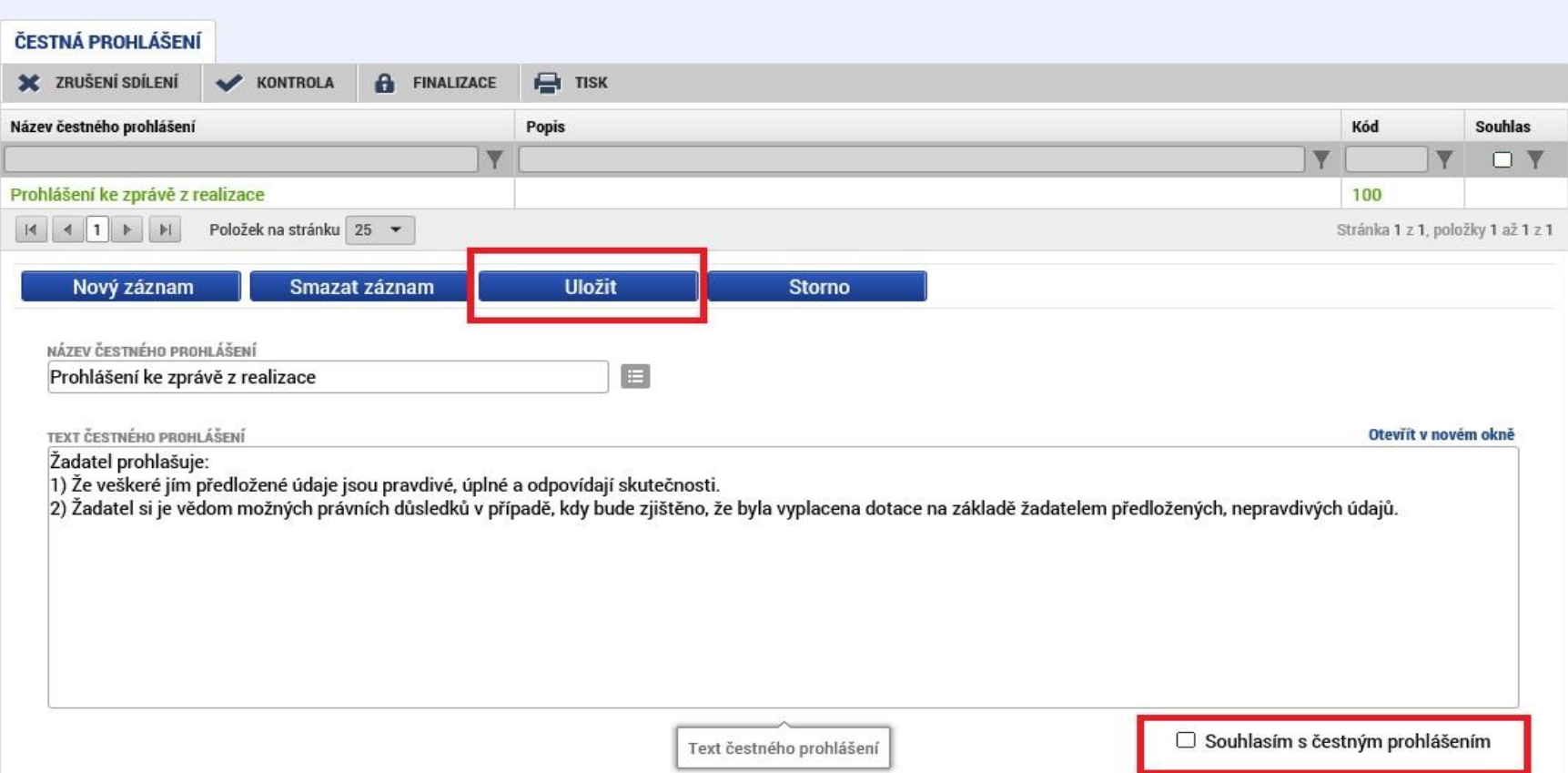

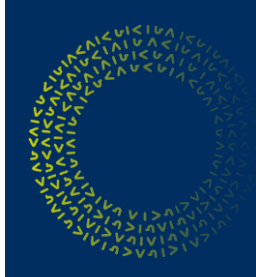

Záložka *Dokumenty* slouží ke vkládání příloh – např. finančních výkazů, energetických posudků, pracovních smluv apod.

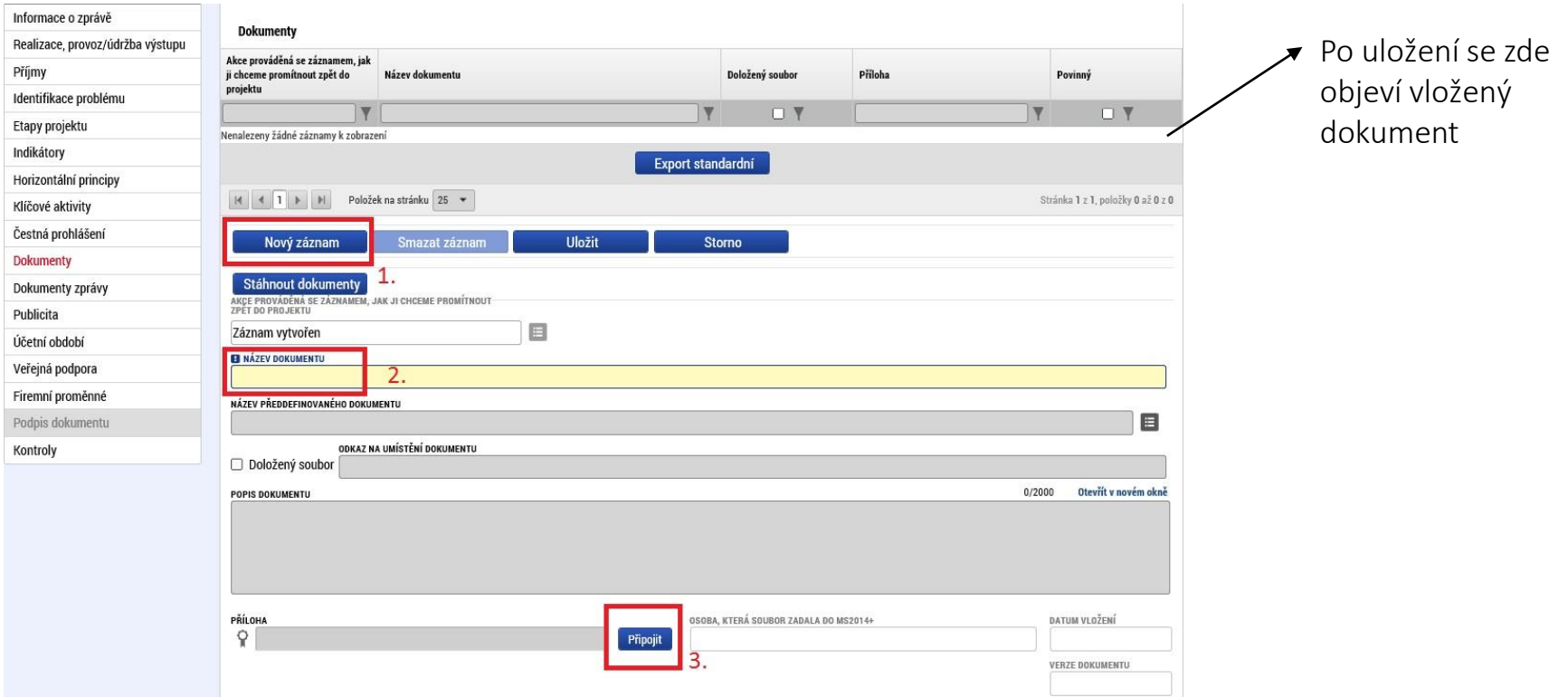

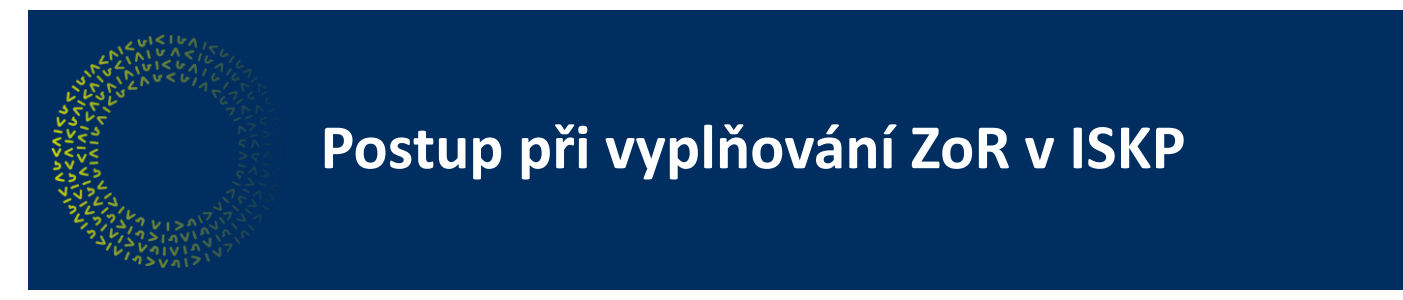

V rámci záložky *Publicita* jsou vykazovány přírůstky/změny v realizaci publicity daného projektu, dále je také možné vložit slovní komentář k publicitě.

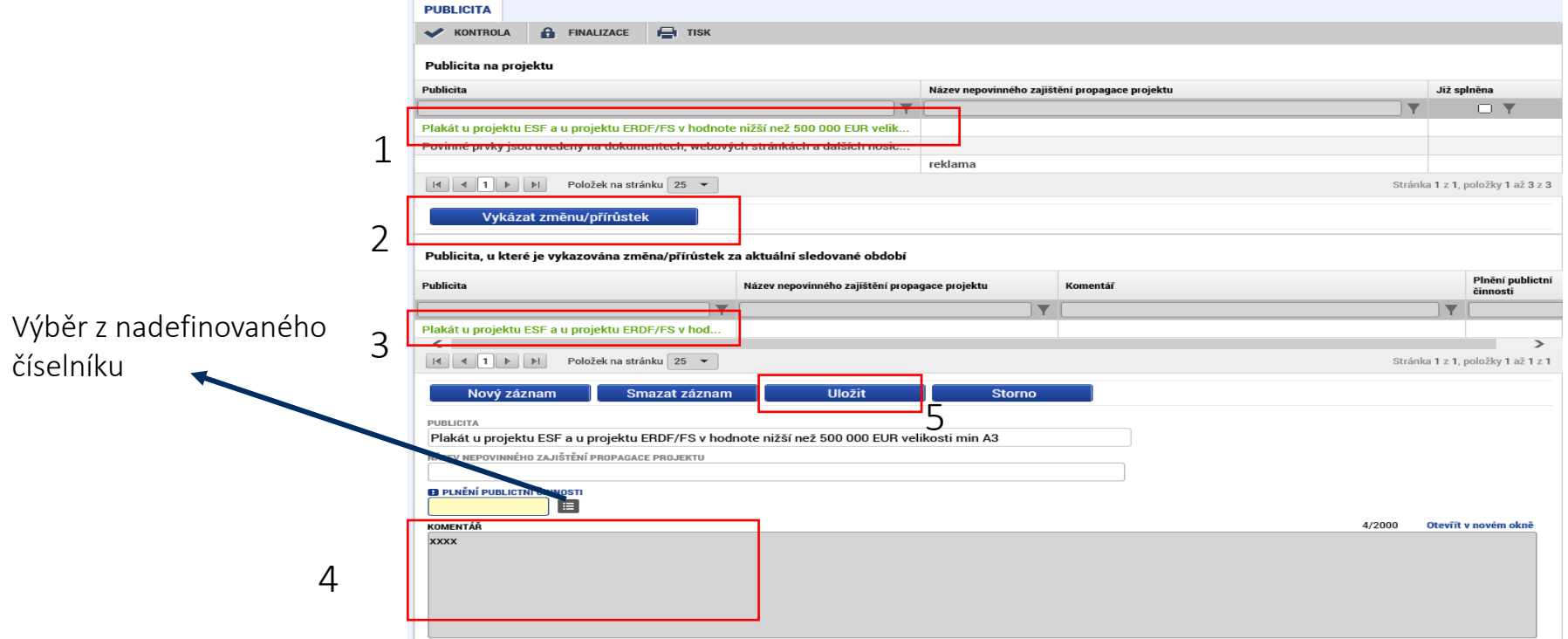

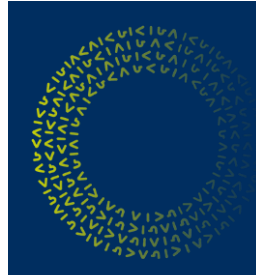

#### Záložka *Firemní proměnné*

Dle Metodického stanoviska ministryně pro místní rozvoj č. 5 je od 1.1.2018 zrušena povinnost vykazovat údaje o firemních proměnných ve zprávách z realizace a udržitelnosti.

Záložka se nevyplňuje.

## **Postup při vyplňování ZoU/ZZoU**

*Dokumenty* - pokud nemá příjemce zveřejněn VZZ na OR, tak je povinný jej vložit do dokumentů ZoU, dále povinnost vkládat karty majetku příp. jiný obdobný dokument dokládající aktuální (min. ke konci sledovaného období příslušné ZoU) držení investičního majetku pořizovaného v rámci realizace projektu, pokud takový majetek byl pořízen příp. další dokumenty vyplývající z příslušné výzvy

*Indikátory* - ve zprávě ZoU musí vykázat změnu/přírůstek u všech indikátorů, které jsou na žádosti o podporu (resp. uvedené na projektu)

*Horizontální principy* - jen v případě, že má příjemce na projektu uveden pozitivní nebo cíleně zaměřený vliv

*Synergie* - povinné jen pro synergické projekty

*Příjmy* - nevyplňuje se

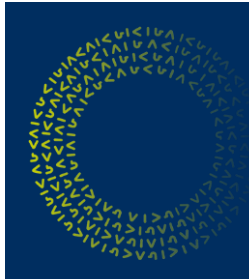

### **Postup při vyplňování ZoU/ZZoU**

#### *Indikátory – datum dosažené hodnoty*

U většiny indikátorů se datum dosažení shoduje s koncem sledovaného období příslušné zprávy, existují však výjimky;

*Indikátory vycházející z VZZ resp. finanční indikátory,* kde se datum dosažení uvede v závislosti na účetní závěrce (31.12.xxxx nebo ke konci hospodářského roku). Výjimkou je program Technologie (určité výzvy tohoto programu, kde se tato skutečnost odvíjí od podmínkami stanoveného plnění indikátoru Změna tržeb, kde je plnění indikátoru povinné do 12-ti měsíců od **skutečného ukončení projektu**, poté datum dosažení vždy po roce)**.** V Programu Technologie III. výzva se změna tržeb při plnění indikátoru v dané zprávě vykazují tržby za 12 měsíců k datu cílové hodnoty stanovené podmínkami.

*Indikátor 10401 v programu Technologie III. výzva*, kde 1x za udržitelnost ve zprávě, ve které dochází k naplnění tohoto indikátoru, vykáže žadatel datum dosažení shodné s datem cílové hodnoty. V ostatních zprávách této výzvy se shoduje opět s koncem sledovaného období.

Indikátory vycházející z energetického posudku, kde datum dosažené hodnoty bude stejné jako konec posuzovaného období posudkem (nikoli však stanoviskem energetického specialisty atd.)

### Závěrečná kontrola ZoR/ZoU před podáním

Po vyplnění požadovaných obrazovek je potřeba provést kontrolu ZoR/ZZoR/ZoU/ZZoU. Kontrolu je možné spustit z libovolné obrazovky. Data se smí kontrolovat opakovaně, bez omezení počtu kolikrát.

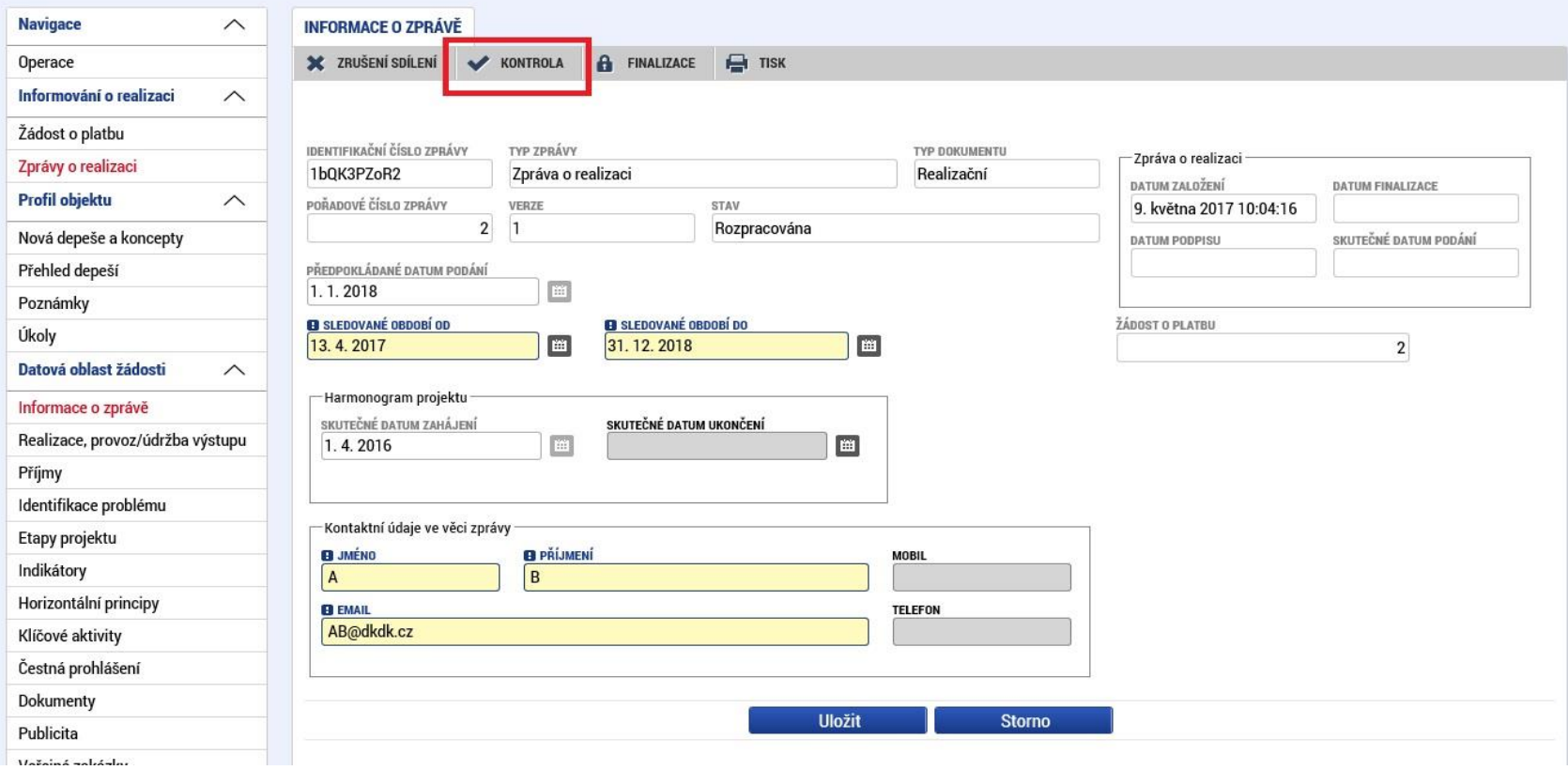

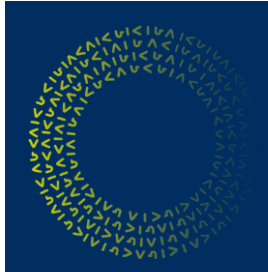

### **Závěrečná kontrola ZoR/ZoU – nalezení nedostatků**

Systém zobrazí seznam chybových/informačních hlášek zjištěných kontrolami s aktivním odkazem na záložky, kterých se kontrola týká.

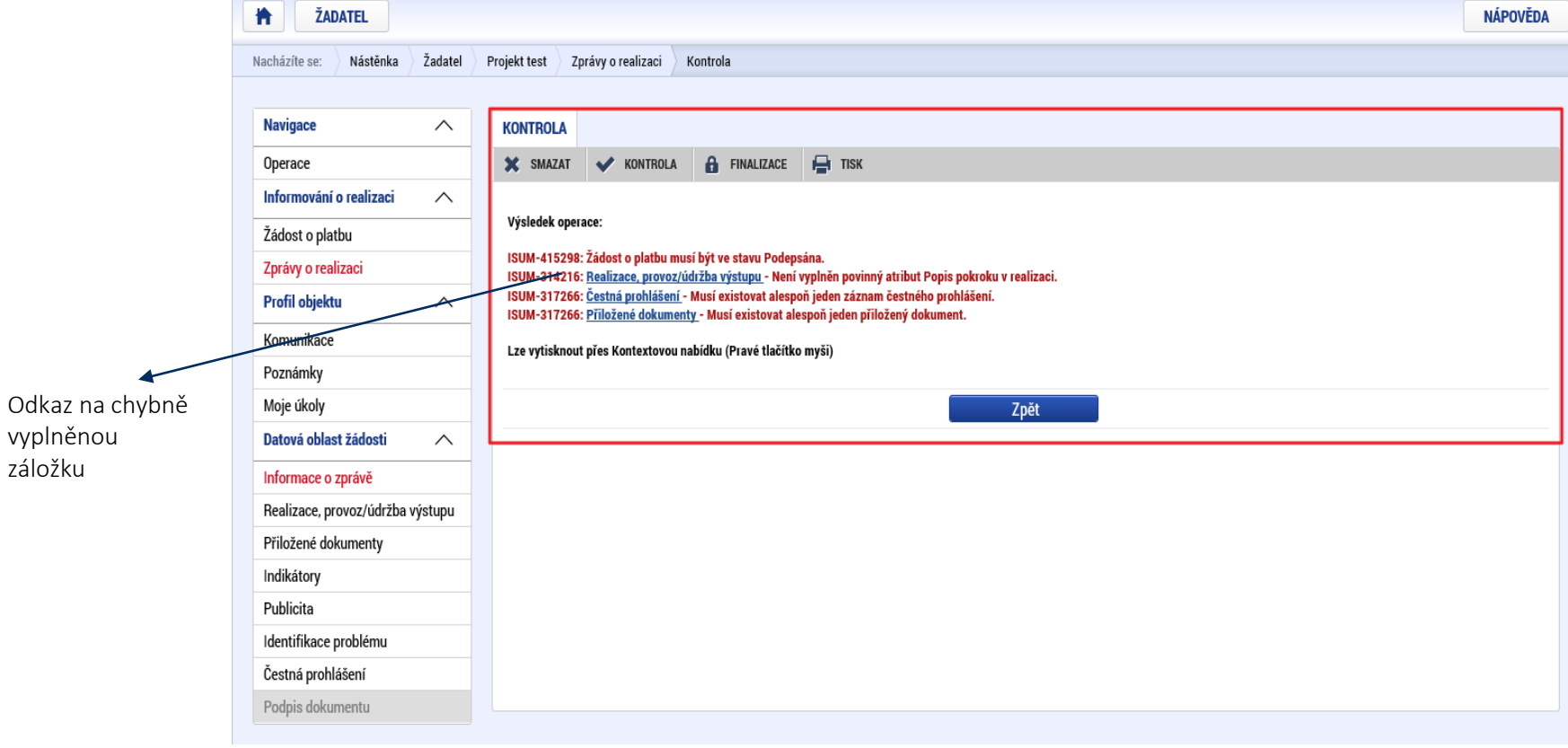

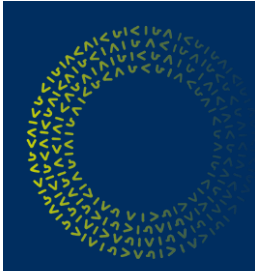

### **Závěrečná kontrola ZoR/ZoU – bez nedostatků**

V případě, že kontrola proběhla úspěšně, zobrazí se uživateli tato obrazovka. Následně může uživatel zprávu finalizovat.

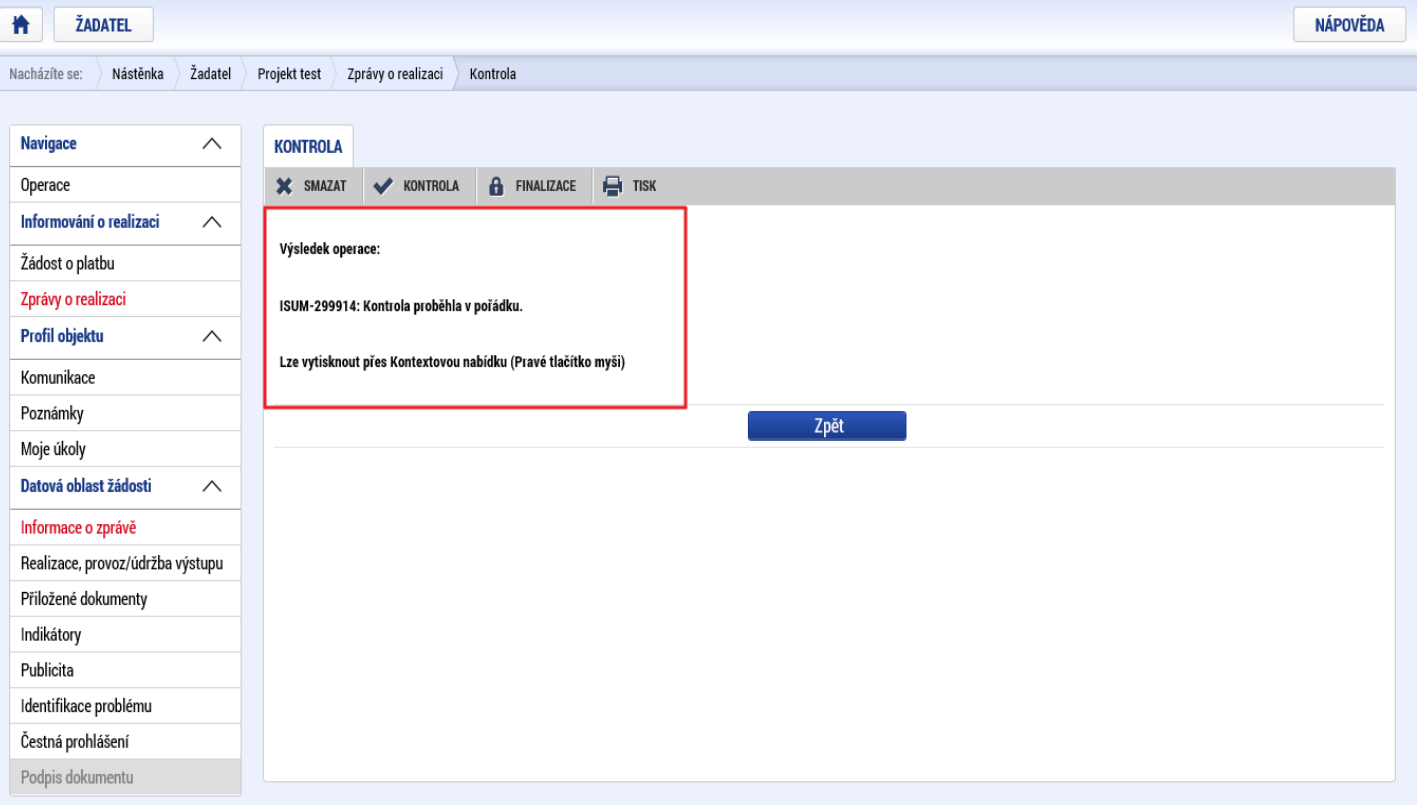

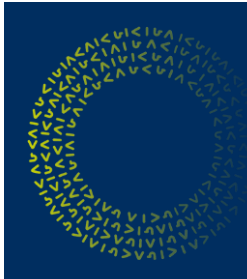

### **Finalizace ZoR/ZoU**

Po úspěšném provedení kontroly uživatel může ZoR/ZoU finalizovat. Uživatel se o finalizaci ZoR/ZoU v rámci jednoho přihlášení do webové aplikace může pokoušet opakovaně. Finalizaci je možné spustit z libovolné obrazovky ZoR/ZoU.

Uživatel provede finalizaci žádosti pomocí tlačítka finalizace (obr. vlevo) a potvrdí tlačítkem ,,Pokračovat" (obr. vpravo).

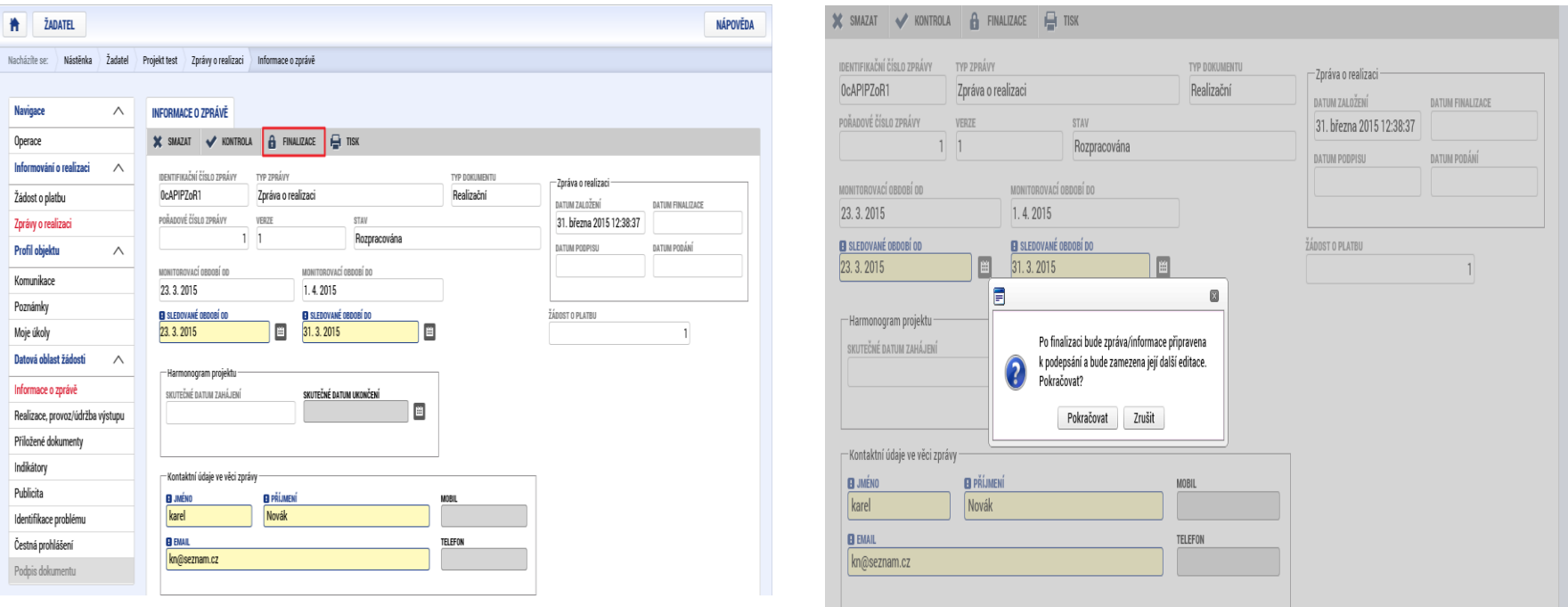

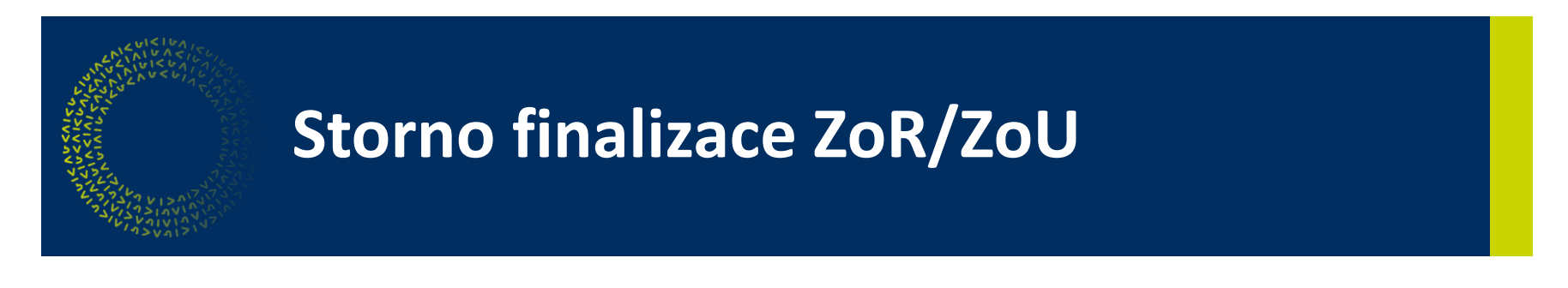

V případě, že uživatel chce provést storno finalizace ZoR/ZoU, použije k tomu patřičné tlačítko Storno Finalizace.

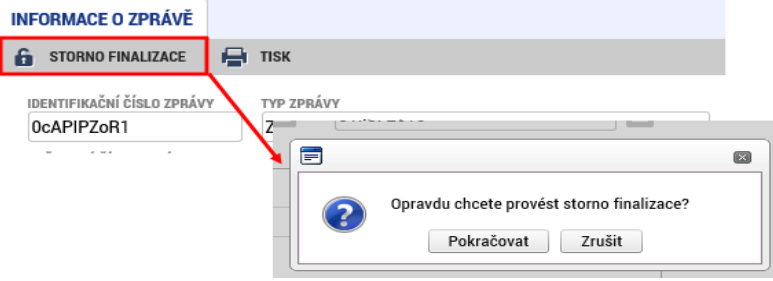

V případě, že se jedná o storno finalizace při podepisování, tak se signatáři zobrazí obrazovka pro vepsání důvodu storna finalizace, kam své důvody vepíše.

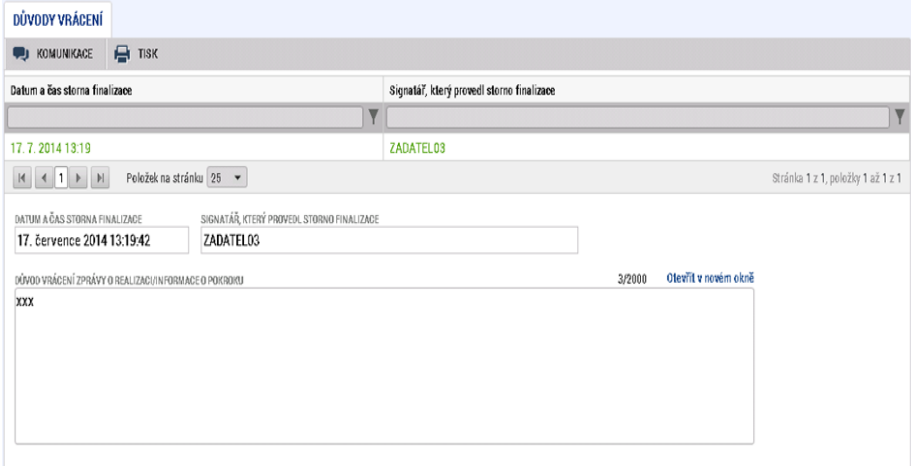

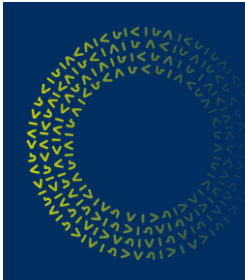

### **Podepsání a podání ZoR/ZoU**

Ke vložení elektronického podpisu použijte symbol pečetě.

Oprávněná osoba vybere platný elektronický podpis.

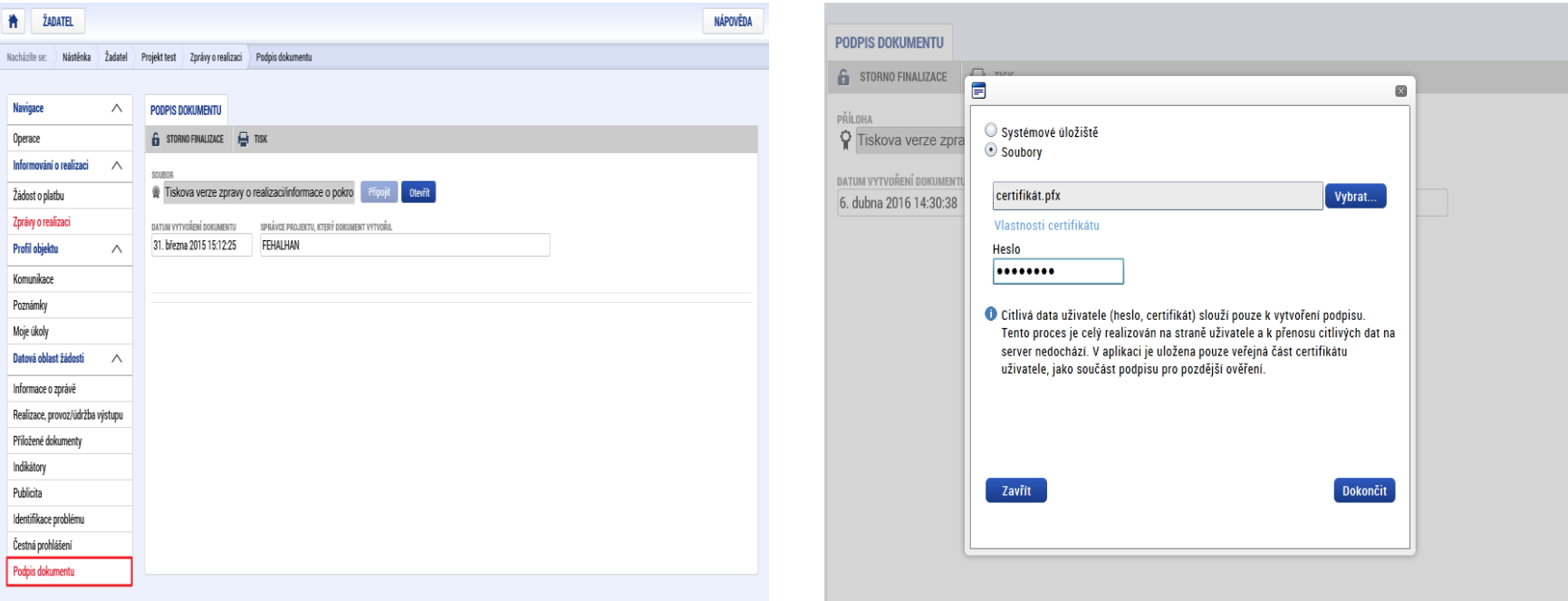

Pokud je zpráva ve stavu Finalizována, není podaná ke kontrole na stranu ŘO/ZS.

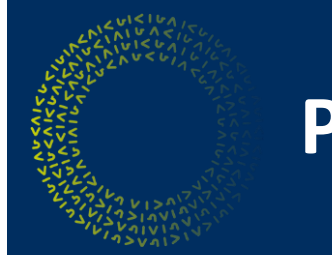

### **Podání ZoR/ZoU**

Následně je ZoR/ZoU automaticky podána na ŘO/ZS ke schválení a převedena do stavu ,,Podána na ŘO/ZS".

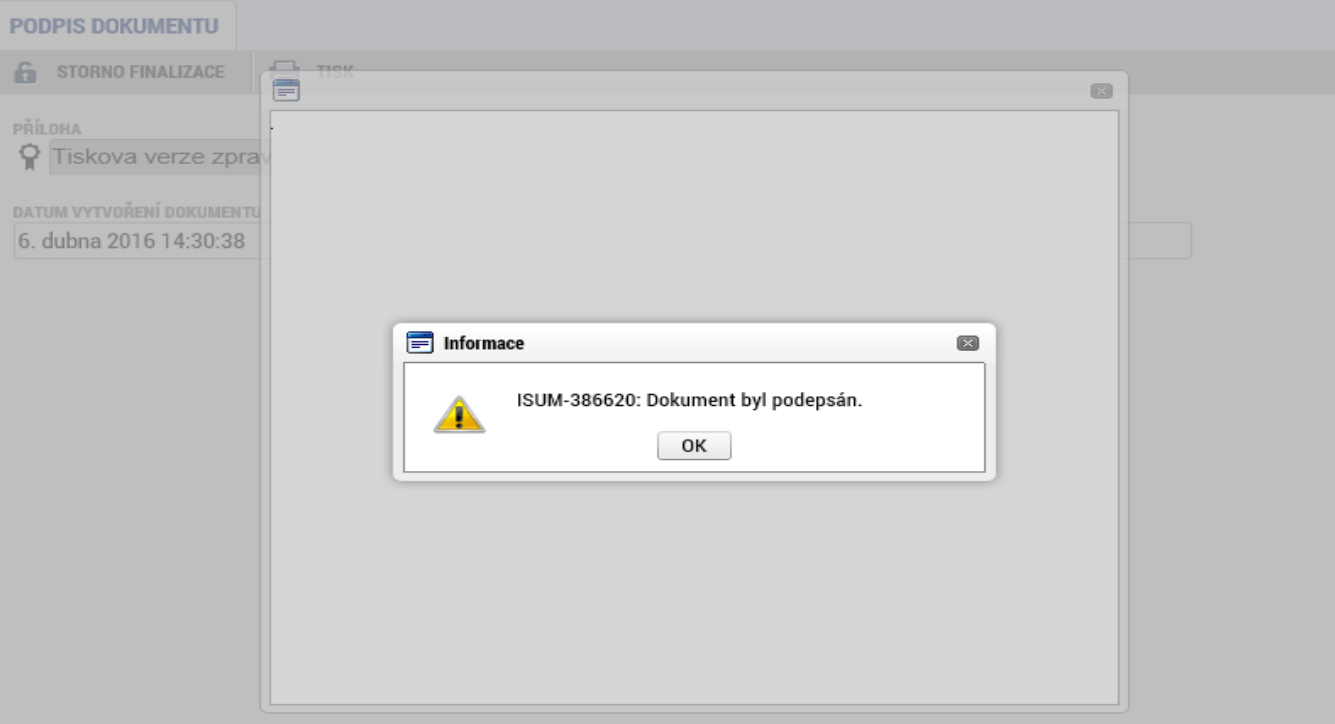

## **Prodloužení termínu podání ZoR/ZoU**

Dle Rozhodnutí o poskytnutí dotace je určený termín podání zprávy závazný pouze pro zprávy v době udržitelnosti – tedy pro ZoU/ZZoU. Prodloužení tohoto termínu je možné na základě včasného zaslání depeše s žádostí o prodloužení termínu podání (tedy před uplynutím původního termínu).

Maximálně je možné termín podání prodloužit o 20 pracovních dní. U zpráv typu ZoR/ZZoR je termín podání určen termínem podání příslušné žádosti o platbu (ŽoPl) dle finančního plánu.

### **Oprava již schválené zprávy (ŽoZ zprávy)**

V OP PIK není možné opravit údaje v již schválené zprávě – konečný stav schválené zprávy je ,,*Schválena ŘO z hlediska obsahové kvality*". Náprava chybně uvedených hodnot indikátorů je možná v další podávané zprávě.

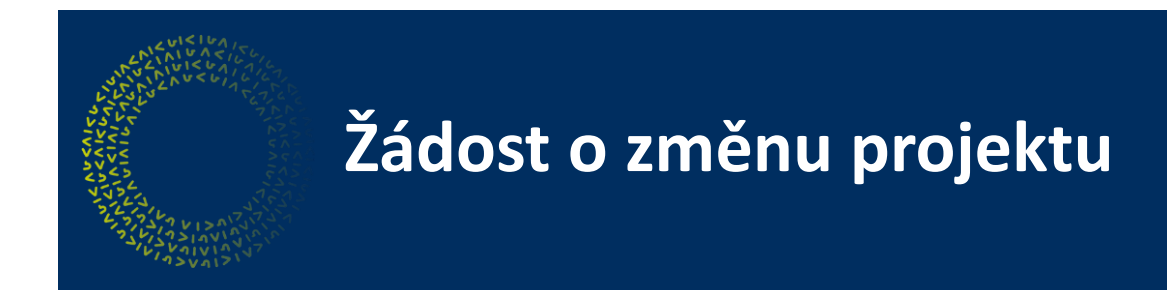

- o Nadcházející zprávy ZoR/ZoU musí být ve stavu "Plánovaná"
- o Nelze podat ŽoZ pokud je některá ze zpráv v administraci na straně ŘO/ZS

Před podáním ŽoZ se příjemce vždy přesvědčí, že na záložce Zprávy z realizace jsou zprávy ve stavu Schválena ŘO a nadcházející zprávy ve stavu Plánovaná\*.

\*do stavu Plánovaná lze zprávu vrátit přes tlačítko "Smazat" v horizontálním menu konkrétní zprávy.

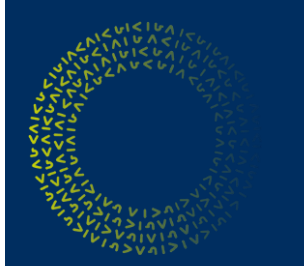

# **Kontakty**

#### Více informací získáte na:

- o internetových stránkách [www.agentura-api.org,](http://www.agentura-api.org/) [www.mpo.cz](http://www.mpo.cz/)
- o v regionálních kancelářích agentury API
- o na bezplatné telefonní lince 800 800 777 (pracovní dny 9:00 - 13:00 hodin)

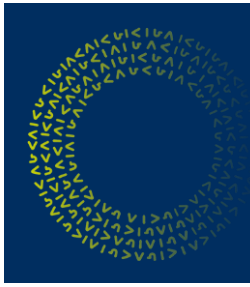

### **Monitoring projektu v OP PIK**

### **DĚKUJI ZA POZORNOST.**